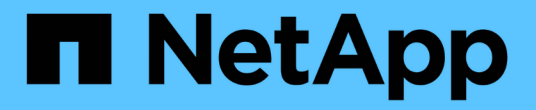

## 資料區管理**FlexCache** ONTAP 9

NetApp April 24, 2024

This PDF was generated from https://docs.netapp.com/zh-tw/ontap/flexcache/index.html on April 24, 2024. Always check docs.netapp.com for the latest.

# 目錄

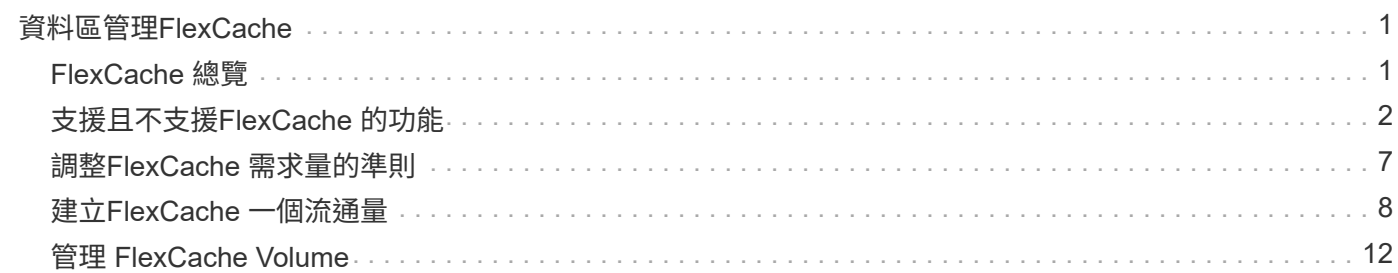

# <span id="page-2-0"></span>資料區管理**FlexCache**

## <span id="page-2-1"></span>**FlexCache** 總覽

NetApp FlexCache 技術可加速資料存取、減少 WAN 延遲、並降低讀取密集工作負載的 WAN 頻寬成本、尤其是用戶端需要重複存取相同資料的地方。當您建立 FlexCache Volume 時、會建立已存在(來源) Volume 的遠端快取、該磁碟區只包含來源 Volume 的 主動存取資料(熱資料)。

當 FlexCache 磁碟區收到其所包含之熱資料的讀取要求時、其回應速度可能會比原始磁碟區快、因為資料不需 要傳輸至最遠的範圍即可到達用戶端。 如果 FlexCache 磁碟區收到不常讀取資料(冷資料)的讀取要求、它會 從原始磁碟區擷取所需資料、然後在處理用戶端要求之前儲存資料。隨後對該資料的讀取要求會直接從 FlexCache 磁碟區傳送。在第一次要求之後、資料不再需要在網路上傳輸、也不需要從負載沉重的系統中傳輸。 例如、假設您在叢集內的單一存取點遇到瓶頸、而這些資料是經常要求的資料。 您可以在叢集中使用 FlexCache 磁碟區、為熱資料提供多個掛載點、藉此減少瓶頸並提高效能。另一個例子是、假設您需要減少從多 個叢集存取的磁碟區的網路流量。您可以使用 FlexCache Volume 在網路中的叢集之間、從來源磁碟區散佈熱資 料。 如此可讓使用者更接近存取點、進而減少 WAN 流量。

您也可以使用 FlexCache 技術來改善雲端和混合雲環境的效能。FlexCache Volume 可將內部部署資料中心的資 料快取至雲端、協助您將工作負載移轉至混合雲。 您也可以使用 FlexCache 磁碟區、將資料從一個雲端供應商 快取至另一個雲端供應商、或是在同一個雲端供應商的兩個區域之間、來移除雲端封閉環境。

從功能升級到功能升級到ONTAP 功能升級 ["](#page-16-0)[啟用全域檔案鎖定](#page-16-0)["](#page-16-0) 橫跨所有 FlexCache Volume 。全域檔案鎖定可 防止使用者存取已由其他使用者開啟的檔案。 然後、原始磁碟區的更新會同時發佈到所有 FlexCache 磁碟區。

從 ONTAP 9.9.1 開始、 FlexCache Volume 會保留找不到的檔案清單。 這有助於減少網路流量、因為當用戶端 搜尋不存在的檔案時、不再需要傳送多通電話給來源伺服器。

其他清單 ["FlexCache Volume](#page-3-0) [及其原始磁碟區支援的功能](#page-3-0)["](#page-3-0)也提供 ONTAP 版本支援的通訊協定清單。

您可以在中深入瞭解 ONTAP FlexCache 技術的架構 ["TR-4743](https://www.netapp.com/pdf.html?item=/media/7336-tr4743.pdf)[:](https://www.netapp.com/pdf.html?item=/media/7336-tr4743.pdf)[FlexCache](https://www.netapp.com/pdf.html?item=/media/7336-tr4743.pdf) [《](https://www.netapp.com/pdf.html?item=/media/7336-tr4743.pdf)[不](https://www.netapp.com/pdf.html?item=/media/7336-tr4743.pdf)[ONTAP](https://www.netapp.com/pdf.html?item=/media/7336-tr4743.pdf) [實](https://www.netapp.com/pdf.html?item=/media/7336-tr4743.pdf)[的](https://www.netapp.com/pdf.html?item=/media/7336-tr4743.pdf)["](https://www.netapp.com/pdf.html?item=/media/7336-tr4743.pdf)。

## 影片

如何減少**WAN**延遲、縮短全域資料的讀取時間**FlexCache**

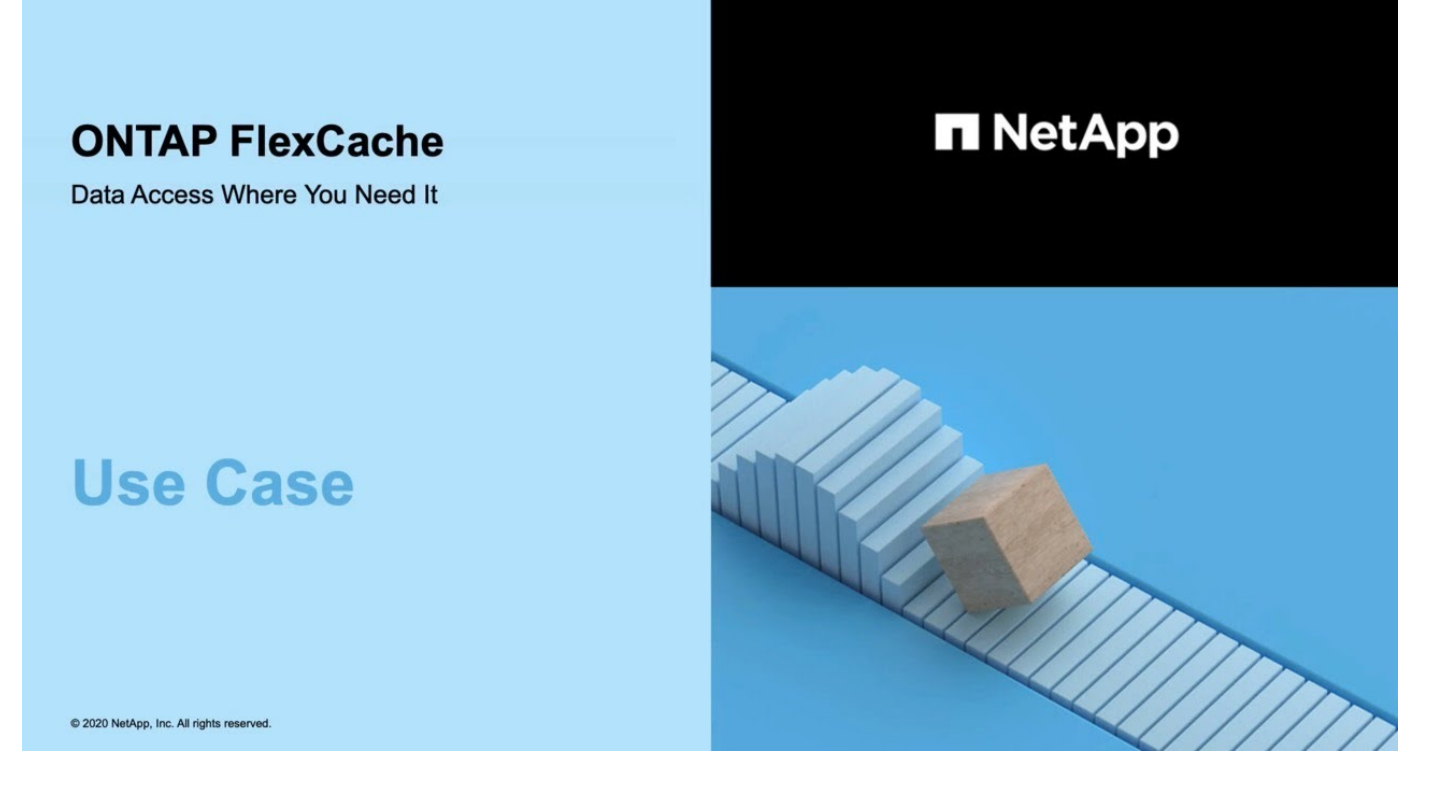

深入瞭**ONTAP FlexCache** 解**VMware**的效能優勢!

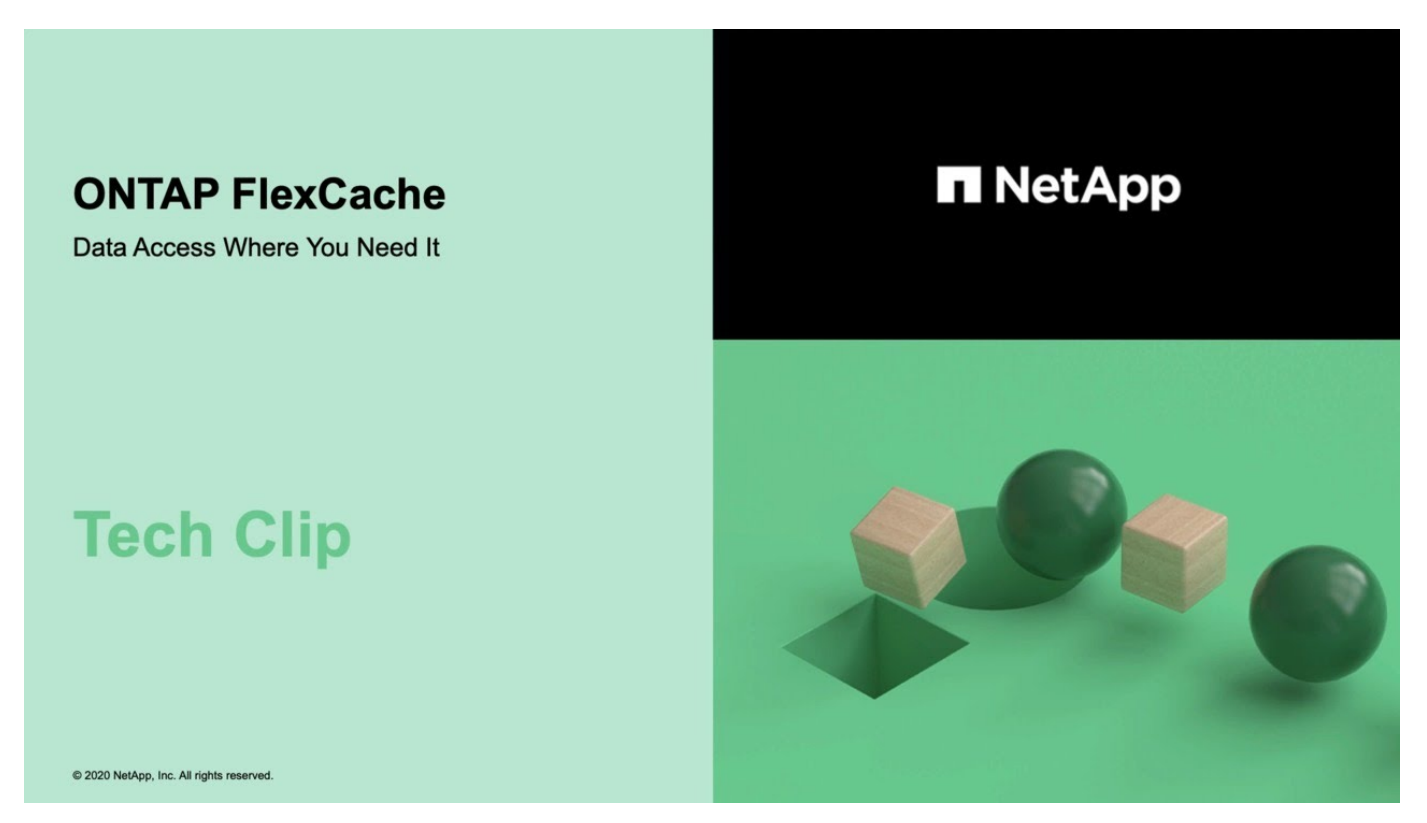

## <span id="page-3-0"></span>支援且不支援**FlexCache** 的功能

從 ONTAP 9.5 開始、您可以設定 FlexCache Volume 。 支援 FlexVol Volume 做為原始磁 碟區、並支援 FlexGroup 磁碟區做為 FlexCache 磁碟區。 從 ONTAP 9.7 開始、 FlexVol

Volume 和 FlexGroup Volume 都支援做為原始 Volume 。 來源 Volume 和 FlexCache Volume 支援的功能和傳輸協定會有所不同。

## 支援的傳輸協定

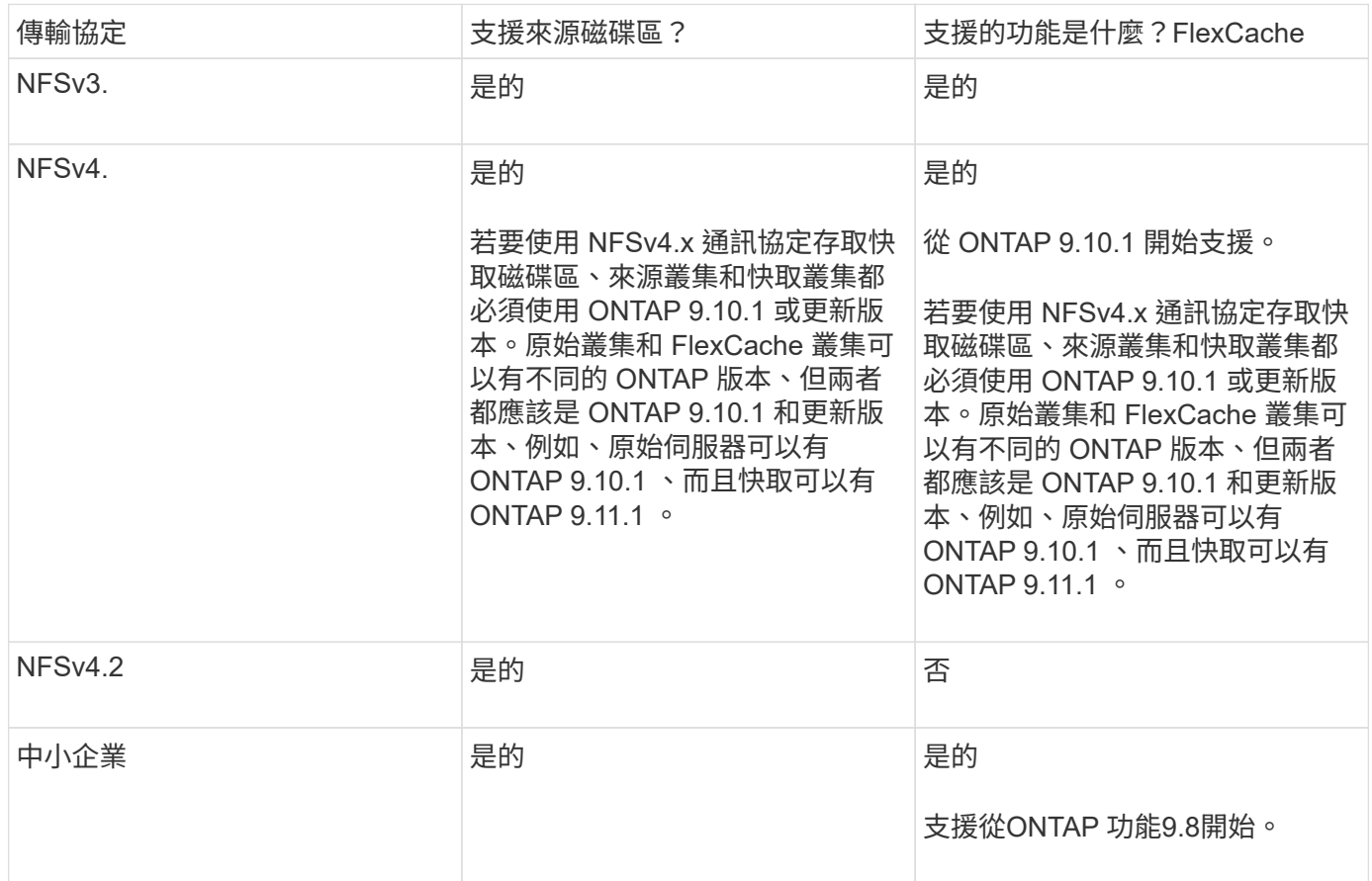

## 支援的功能

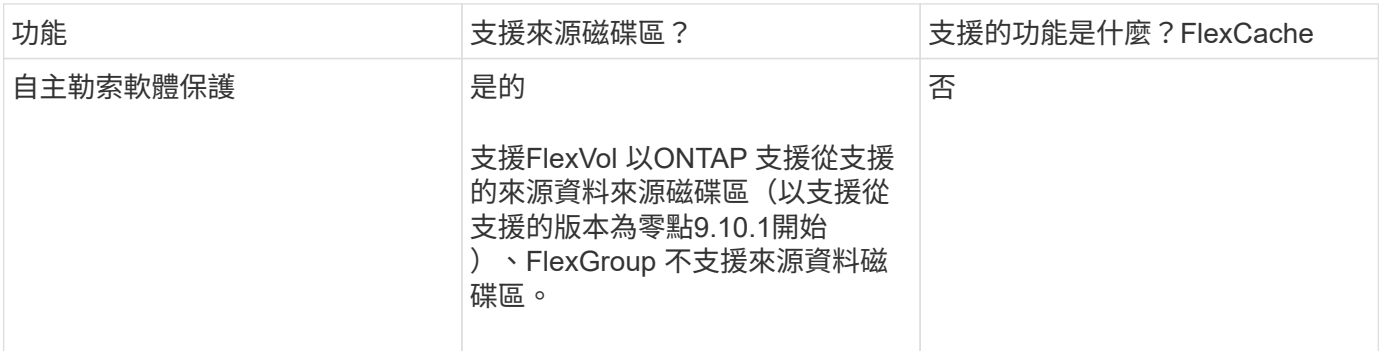

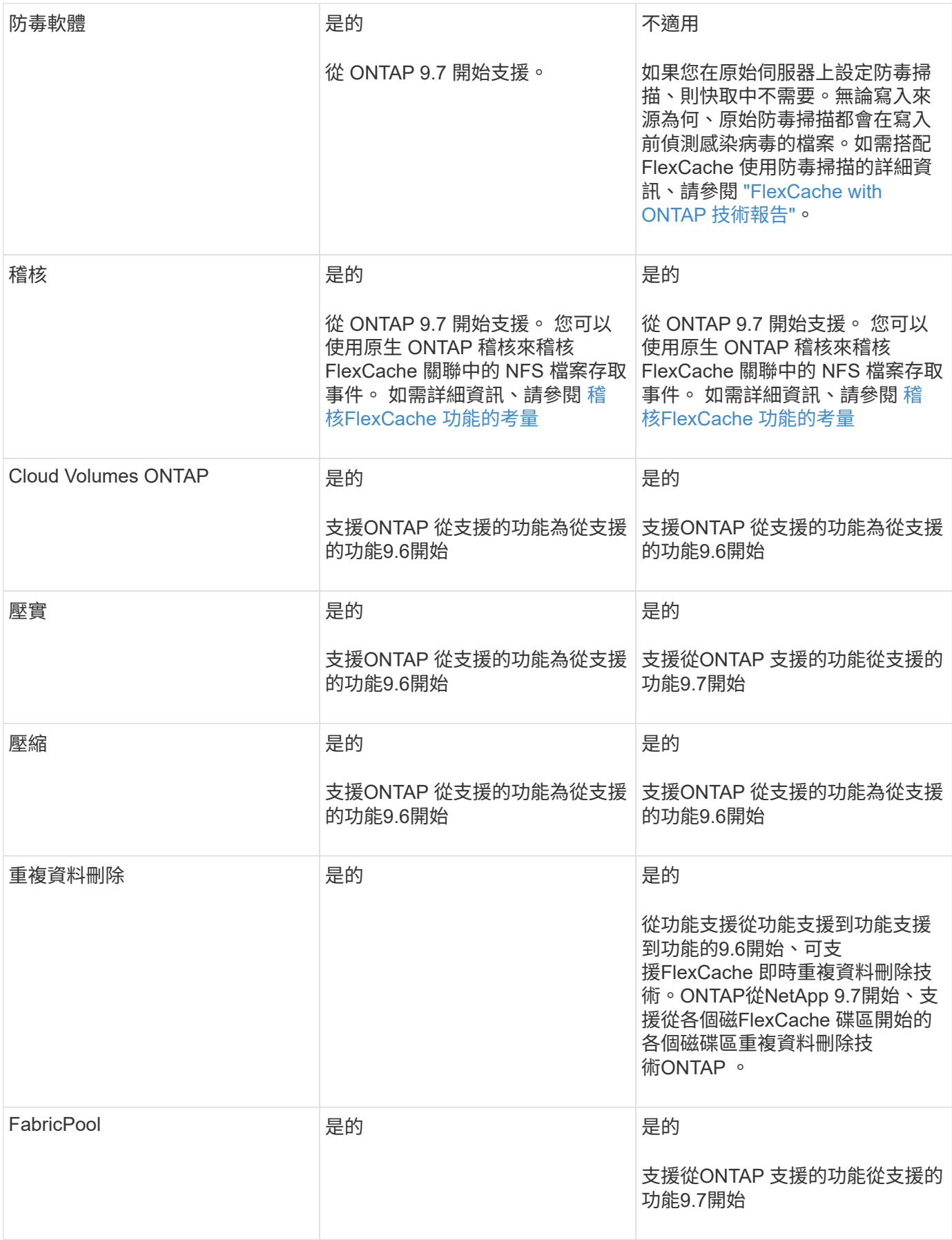

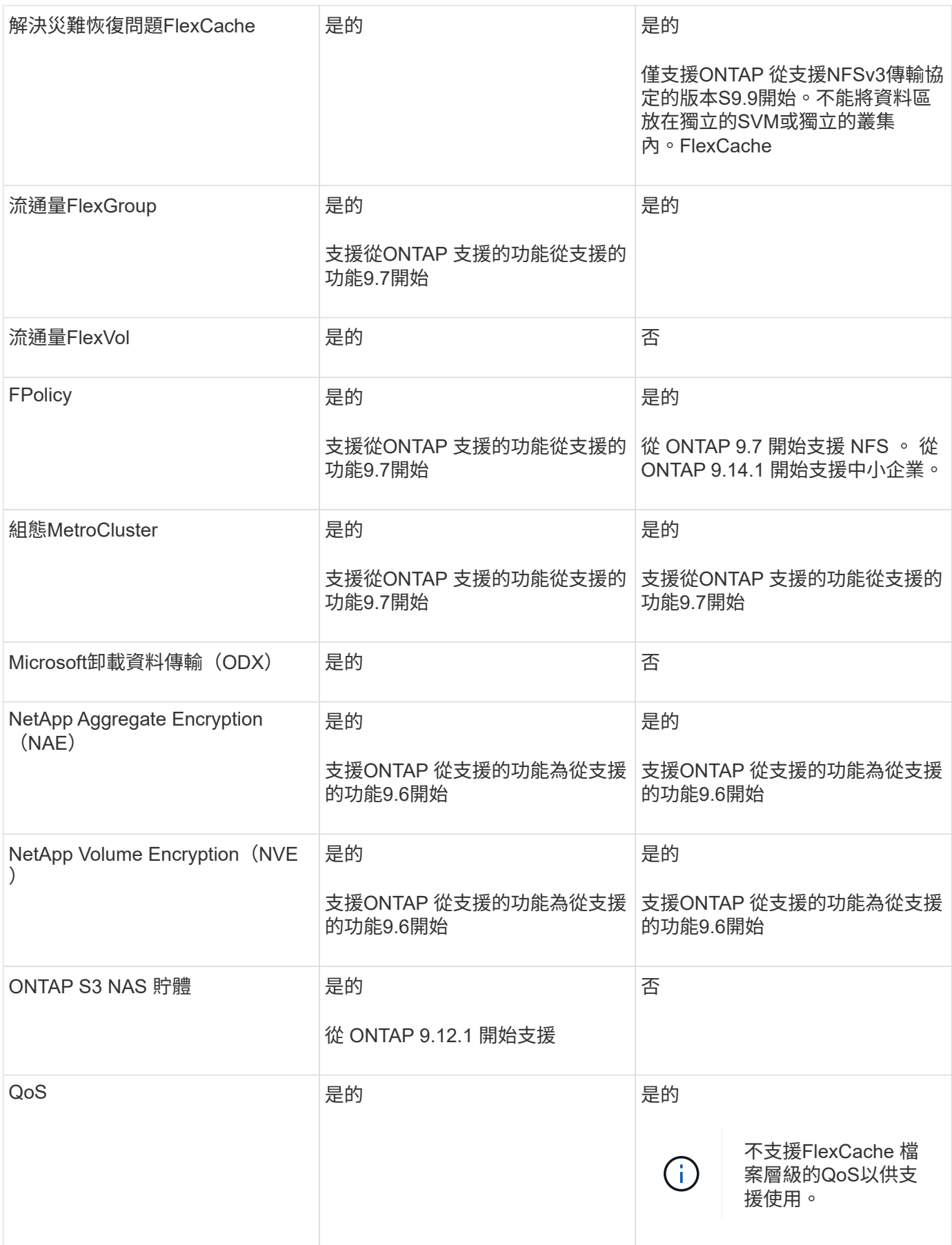

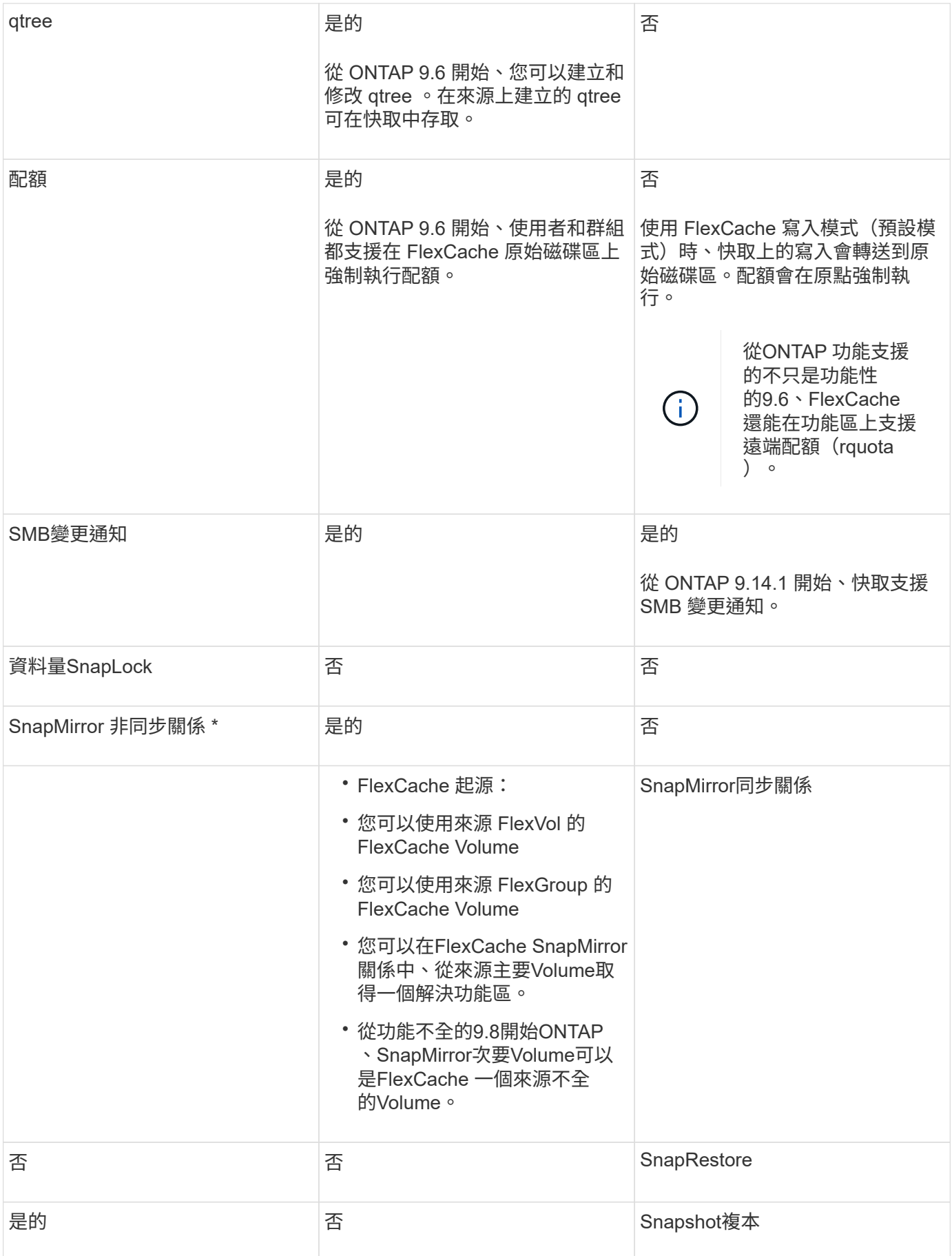

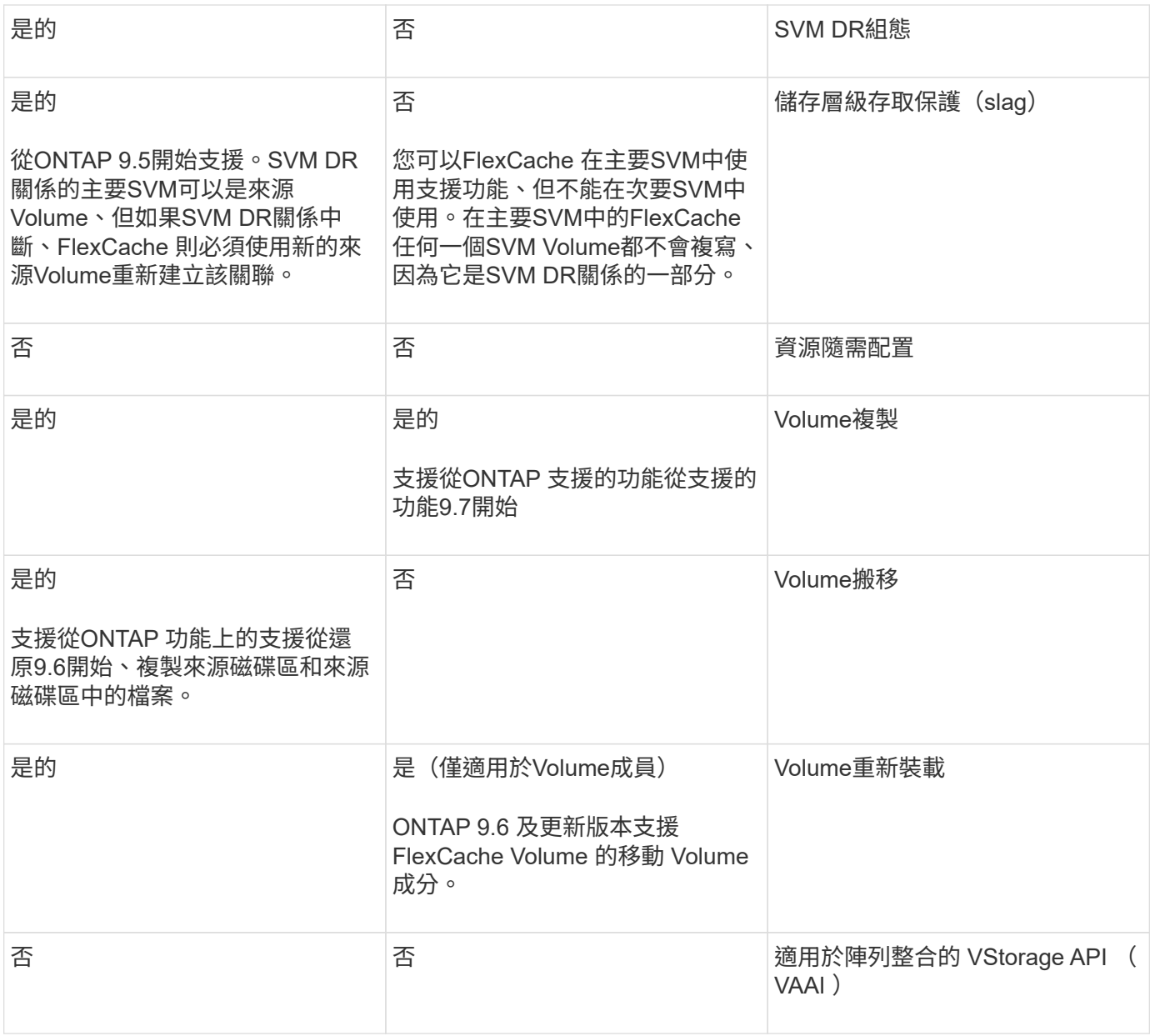

在9.5版之前的版本中、來源地不僅僅能將資料提供給執行以7-Mode運作的VMware 8.2.x系統上 所建立的不實資料。ONTAP FlexVol FlexCache Data ONTAP從推出版的S25 9.5開始ONTAP 、 來源FlexVol 地的不穩定區也能在FlexCache 功能區上提供資料給ONTAP 功能區上的不穩定區。 如需從 7-mode FlexCache 移轉至 ONTAP 9 FlexCache 的相關資訊、請參閱 ["NetApp](https://www.netapp.com/pdf.html?item=/media/7336-tr4743pdf.pdf) [技術](https://www.netapp.com/pdf.html?item=/media/7336-tr4743pdf.pdf)[報告](https://www.netapp.com/pdf.html?item=/media/7336-tr4743pdf.pdf) [4743](https://www.netapp.com/pdf.html?item=/media/7336-tr4743pdf.pdf) [:](https://www.netapp.com/pdf.html?item=/media/7336-tr4743pdf.pdf) [FlexCache in ONTAP"](https://www.netapp.com/pdf.html?item=/media/7336-tr4743pdf.pdf)。

## <span id="page-8-0"></span>調整**FlexCache** 需求量的準則

 $\bigodot$ 

在開始配置磁碟區之前、您必須瞭解FlexCache 到有關使用功能的限制。

一個來源Volume的大小限制FlexVol 適用於來源Volume。一個不符合原點的Volume大小FlexCache 可以小於或 等於原始Volume。最佳實務做法FlexCache 是讓整個範本大小至少達到原點Volume大小的10%。

您也必須瞭解FlexCache 下列有關《關於》的額外限制:

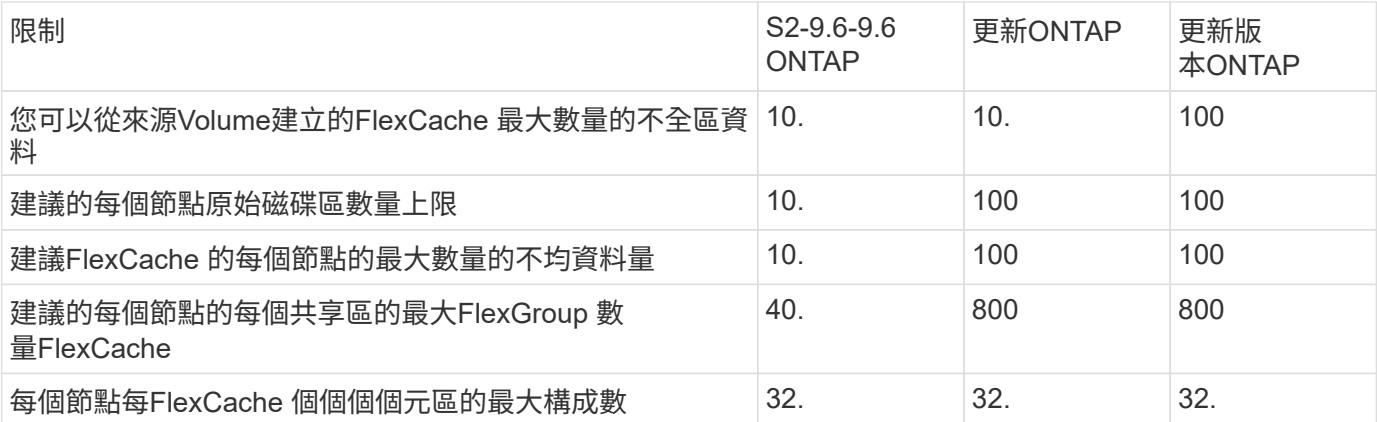

## 相關資訊

["NetApp](https://mysupport.netapp.com/NOW/products/interoperability)[互](https://mysupport.netapp.com/NOW/products/interoperability)[通](https://mysupport.netapp.com/NOW/products/interoperability)[性](https://mysupport.netapp.com/NOW/products/interoperability)["](https://mysupport.netapp.com/NOW/products/interoperability)

## <span id="page-9-0"></span>建立**FlexCache** 一個流通量

您可以在FlexCache 同一個叢集中建立一個Sfor Volume、以改善存取熱物件時的效能。如 果您的資料中心位於不同的位置、您可以在FlexCache 遠端叢集上建立支援區、以加速資 料存取。

關於這項工作

- 從 ONTAP 9.5 開始、 FlexCache 支援 FlexVol Volume 做為原始磁碟區、 FlexGroup 磁碟區做為 FlexCache 磁碟區。
- 從 ONTAP 9.7 開始、 FlexVol Volume 和 FlexGroup Volume 都支援做為原始 Volume 。
- 從 ONTAP 9.14.0 開始、您可以從加密來源建立未加密的 FlexCache Volume 。

開始之前

- 您必須執行ONTAP 的是版本不含更新版本的版本。
- 如果您執行的是 ONTAP 9.6 或更早版本、則必須執行 ["](https://docs.netapp.com/us-en/ontap/system-admin/install-license-task.html)[新](https://docs.netapp.com/us-en/ontap/system-admin/install-license-task.html)[增](https://docs.netapp.com/us-en/ontap/system-admin/install-license-task.html) [FlexCache](https://docs.netapp.com/us-en/ontap/system-admin/install-license-task.html) [授權](https://docs.netapp.com/us-en/ontap/system-admin/install-license-task.html)["](https://docs.netapp.com/us-en/ontap/system-admin/install-license-task.html)。

ONTAP 9.7 或更新版本不需要 FlexCache 授權。從 ONTAP 9.7 開始、 FlexCache 功能隨附於 ONTAP 、 不再需要授權或啟動。

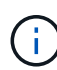

如果HA配對正在使用 ["](https://docs.netapp.com/us-en/ontap/encryption-at-rest/support-storage-encryption-concept.html)[加密](https://docs.netapp.com/us-en/ontap/encryption-at-rest/support-storage-encryption-concept.html)[SAS](https://docs.netapp.com/us-en/ontap/encryption-at-rest/support-storage-encryption-concept.html)[或](https://docs.netapp.com/us-en/ontap/encryption-at-rest/support-storage-encryption-concept.html)[NVMe](https://docs.netapp.com/us-en/ontap/encryption-at-rest/support-storage-encryption-concept.html)[磁碟](https://docs.netapp.com/us-en/ontap/encryption-at-rest/support-storage-encryption-concept.html)[機](https://docs.netapp.com/us-en/ontap/encryption-at-rest/support-storage-encryption-concept.html)[\(](https://docs.netapp.com/us-en/ontap/encryption-at-rest/support-storage-encryption-concept.html)[SED](https://docs.netapp.com/us-en/ontap/encryption-at-rest/support-storage-encryption-concept.html)[、](https://docs.netapp.com/us-en/ontap/encryption-at-rest/support-storage-encryption-concept.html)[NSE](https://docs.netapp.com/us-en/ontap/encryption-at-rest/support-storage-encryption-concept.html)[、](https://docs.netapp.com/us-en/ontap/encryption-at-rest/support-storage-encryption-concept.html)[FIPS](https://docs.netapp.com/us-en/ontap/encryption-at-rest/support-storage-encryption-concept.html)[\)](https://docs.netapp.com/us-en/ontap/encryption-at-rest/support-storage-encryption-concept.html)["](https://docs.netapp.com/us-en/ontap/encryption-at-rest/support-storage-encryption-concept.html)、您必須遵循主題中的指 示 ["](https://docs.netapp.com/us-en/ontap/encryption-at-rest/return-seds-unprotected-mode-task.html)[將](https://docs.netapp.com/us-en/ontap/encryption-at-rest/return-seds-unprotected-mode-task.html)[FIPS](https://docs.netapp.com/us-en/ontap/encryption-at-rest/return-seds-unprotected-mode-task.html)[磁碟](https://docs.netapp.com/us-en/ontap/encryption-at-rest/return-seds-unprotected-mode-task.html)[機](https://docs.netapp.com/us-en/ontap/encryption-at-rest/return-seds-unprotected-mode-task.html)[或](https://docs.netapp.com/us-en/ontap/encryption-at-rest/return-seds-unprotected-mode-task.html)[SED](https://docs.netapp.com/us-en/ontap/encryption-at-rest/return-seds-unprotected-mode-task.html)[恢復](https://docs.netapp.com/us-en/ontap/encryption-at-rest/return-seds-unprotected-mode-task.html)[為](https://docs.netapp.com/us-en/ontap/encryption-at-rest/return-seds-unprotected-mode-task.html)[無](https://docs.netapp.com/us-en/ontap/encryption-at-rest/return-seds-unprotected-mode-task.html)[保](https://docs.netapp.com/us-en/ontap/encryption-at-rest/return-seds-unprotected-mode-task.html)[護模式](https://docs.netapp.com/us-en/ontap/encryption-at-rest/return-seds-unprotected-mode-task.html)["](https://docs.netapp.com/us-en/ontap/encryption-at-rest/return-seds-unprotected-mode-task.html) 在初始化系統之前、HA配對內的所有磁碟機(開機 選項4或9)。如果未這麼做、可能會在磁碟機重新調整用途時、導致未來的資料遺失。

系統管理員

- 1. 如果 FlexCache 磁碟區與原始磁碟區位於不同的叢集、請建立叢集對等關係:
	- a. 在本機叢集中、按一下\*保護>總覽\*。
	- b. 展開 \* 叢集間設定 \* 、按一下 \* 新增網路介面 \* 、然後新增叢集的叢集間網路介面。

在遠端叢集上重複此步驟。

- c. 在遠端叢集中、按一下\*保護>總覽\*。按一下 在叢集對等端點區段中、按一下\*產生密碼密碼\*。
- d. 複製產生的通關密碼、然後貼到本機叢集中。
- e. 在本機叢集的「叢集對等端點」下、按一下「對等叢集」、然後對等本機和遠端叢集。
- 2. 如果 FlexCache 磁碟區與原始磁碟區位於同一個叢集、但位於不同的 SVM 、請建立「 FlexCache 」 類型的叢集間 SVM 對等關係:

在 Storage VM 對等端點下、按一下: 然後\*對等儲存VM\*來對等儲存VM。

- 3. 選擇\*儲存>磁碟區\*。
- 4. 選取\*「Add\*」。
- 5. 選取 \* 更多選項 \* 、然後選取 \* 新增為遠端磁碟區的快取 \* 。

 $\left(\begin{smallmatrix} 1\ 1\end{smallmatrix}\right)$ 

如果您執行的是 ONTAP 9.8 或更新版本、而且想要停用 QoS 或選擇自訂 QoS 原則、 請按一下 \* 更多選項 \* 、然後在 \* 儲存與最佳化 \* 下、選取 \* 效能服務層級 \* 。

**CLI**

1. 如果FlexCache 要建立的實體磁碟區位於不同的叢集、請建立叢集對等關係:

a. 在目的地叢集上、與資料保護來源叢集建立對等關係:

```
cluster peer create -generate-passphrase -offer-expiration
MM/DD/YYYY HH:MM:SS|1...7days|1...168hours -peer-addrs
<peer_LIF_IPs> -initial-allowed-vserver-peers <svm_name>,..|*
-ipspace <ipspace name>
```
從ONTAP 功能支援的9.6開始、建立叢集對等關係時、預設會啟用TLS加密。支援TLS加密、以便 在來源FlexCache 與實體磁碟區之間進行叢集間通訊。您也可以視需要停用叢集對等關係的TLS加 密。

cluster02::> cluster peer create -generate-passphrase -offer -expiration 2days -initial-allowed-vserver-peers \* Passphrase: UCa+6lRVICXeL/gq1WrK7ShR Expiration Time: 6/7/2017 08:16:10 EST Initial Allowed Vserver Peers: \* Intercluster LIF IP: 192.140.112.101 Peer Cluster Name: Clus 7ShR (temporary generated)

Warning: make a note of the passphrase - it cannot be displayed again.

a. 在來源叢集上、驗證來源叢集到目的地叢集的驗證:

cluster peer create -peer-addrs <peer LIF IPs> -ipspace <ipspace>

cluster01::> cluster peer create -peer-addrs 192.140.112.101,192.140.112.102

Notice: Use a generated passphrase or choose a passphrase of 8 or more characters.

 To ensure the authenticity of the peering relationship, use a phrase or sequence of characters that would be hard to guess.

Enter the passphrase: Confirm the passphrase:

Clusters cluster02 and cluster01 are peered.

- 2. 如果 FlexCache 磁碟區與原始磁碟區位於不同的 SVM 、請與建立 SVM 對等關係 flexcache 應用程 式:
	- a. 如果 SVM 位於不同的叢集中、請為對等 SVM 建立 SVM 權限:

vserver peer permission create -peer-cluster <cluster\_name> -vserver <svm-name> -applications flexcache

下列範例說明如何建立適用於所有本機SVM的SVM對等權限:

```
cluster1::> vserver peer permission create -peer-cluster cluster2
-vserver "*" -applications flexcache
Warning: This Vserver peer permission applies to all local Vservers.
After that no explict
"vserver peer accept" command required for Vserver peer relationship
creation request
from peer cluster "cluster2" with any of the local Vservers. Do you
want to continue? {y|n}: y
```
a. 建立 SVM 對等關係:

vserver peer create -vserver <local\_SVM> -peer-vserver <remote SVM> -peer-cluster <cluster name> -applications flexcache

3. 建立FlexCache 一個流通量:

volume flexcache create -vserver <cache\_svm> -volume <cache\_vol\_name> -auto-provision-as flexgroup -size <vol\_size> -origin-vserver <origin svm> -origin-volume <origin vol name>

以下範例建立FlexCache 一個現象區、並自動選取現有的集合體進行資源配置:

```
cluster1::> volume flexcache create -vserver vs_1 -volume fc1 -auto
-provision-as flexgroup -origin-volume vol_1 -size 160MB -origin
-vserver vs_1
[Job 443] Job succeeded: Successful
```
下列範例建立FlexCache 一個聲音量、並設定交會路徑:

```
cluster1::> flexcache create -vserver vs34 -volume fc4 -aggr-list
aggr34,aggr43 -origin-volume origin1 -size 400m -junction-path /fc4
[Job 903] Job succeeded: Successful
```
4. 驗證FlexCache 從「聲音量」和「原始」磁碟區的「聲音」關係FlexCache 。

a. 檢視叢集中的 FlexCache 關係:

volume flexcache show

```
cluster1::> volume flexcache show
Vserver Volume Size Origin-Vserver Origin-Volume
Origin-Cluster
------- ----------- ---------- -------------- -------------
  --------------
vs_1 fc1 160MB vs_1 vol_1
cluster1
```
b. 檢視來源叢集中的所有 FlexCache 關係: volume flexcache origin show-caches

```
cluster::> volume flexcache origin show-caches
Origin-Vserver Origin-Volume Cache-Vserver Cache-Volume
Cache-Cluster
-------------- --------------- --------------- --------------
---------------
vs0 ovol1 vs1 cfg1
clusA
vs0 ovol1 vs2 cfg2
clusB
vs_1 vol_1 vs_1 fc1
cluster1
```
## 結果

成功建立了這個功能。FlexCache用戶端可以使用FlexCache 解決方案開發區的交會路徑來掛載磁碟區。

相關資訊

["](https://docs.netapp.com/zh-tw/ontap/peering/index.html)[叢集](https://docs.netapp.com/zh-tw/ontap/peering/index.html)[與](https://docs.netapp.com/zh-tw/ontap/peering/index.html)[SVM](https://docs.netapp.com/zh-tw/ontap/peering/index.html)[對](https://docs.netapp.com/zh-tw/ontap/peering/index.html)[等關係](https://docs.netapp.com/zh-tw/ontap/peering/index.html)["](https://docs.netapp.com/zh-tw/ontap/peering/index.html)

## <span id="page-13-0"></span>管理 **FlexCache Volume**

<span id="page-13-1"></span>稽核**FlexCache** 功能的考量

從ONTAP 使用Sf9.7開始、您可以使用FlexCache 原生ONTAP 的功能、以FPolicy稽核及 檔案原則管理、來稽核彼此之間關係中的NFS檔案存取事件。

從 ONTAP 9.14.1 開始、具有 NFS 或 SMB 的 FlexCache Volume 支援 FPolicy 。以前、 FlexCache Volume 不 支援使用 SMB 的 FPolicy 。

原生稽核與FPolicy的設定與管理方式與FlexVol 使用相同的CLI命令進行、這些命令可用於解決各種問題。不 過FlexCache 、使用現象不一樣。

- 原生稽核
	- 您無法使用FlexCache 一個不完整的Volume做為稽核記錄的目的地。
	- 如果您想要稽核FlexCache 在Sforsvolume上的讀取和寫入、則必須在快取SVM和來源SVM上設定稽 核。

這是因為檔案系統作業會在處理時進行稽核。也就是在快取SVM上稽核讀取、然後在來源SVM上稽核寫 入。

- 若要追蹤寫入作業的來源、稽核記錄中會附加SVM UUID和MSID、以識別FlexCache 產生寫入的來源來 源於哪個SVM Volume。
- 雖然系統存取控制清單(SACL)可以使用NFSv4或SMB通訊協定在檔案上設定、FlexCache 但無法使 用非NFSv3。因此、SACL只能在來源磁碟區上設定。
- \* FPolicy\*
	- 雖然寫入FlexCache 到某個卷的作業是在來源捲上進行、但是FPolicy組態會監控快取磁碟區上的寫入作 業。這與原生稽核不同、原生稽核會在原始磁碟區上稽核寫入內容。
	- 雖然在快取和來源SVM上不需要相同的FPolicy組態、但建議您部署兩個類似的組態。ONTAP您可以為 快取建立新的FPolicy原則、設定方式與來源SVM相同、但新原則的範圍僅限於快取SVM。

## <span id="page-14-0"></span>從**FlexCache** 來源**Volume**同步處理一個來源**Volume**的屬性

部分的聲音量屬性FlexCache 必須與原始Volume的部分內容同步。如果FlexCache 在原 點Volume修改屬性後、無法自動同步化某個sorize Volume的Volume內容、您可以手動同 步這些內容。

關於這項工作

下列的聲音量屬性FlexCache 必須一律與來源Volume的內容同步:

- 安全風格 (-security-style)
- Volume名稱 (-volume-name)
- 目錄大小上限 (-maxdir-size)
- 預先讀取的最小值 (-min-readahead)

### 步驟

1. 從這個功能區、同步Volume內容:FlexCache

volume flexcache sync-properties -vserver svm\_name -volume flexcache\_volume

cluster1::> volume flexcache sync-properties -vserver vs1 -volume fc1

## 更新**FlexCache** 彼此之間的關聯組態

在發生磁碟區移動、集合體重新配置或儲存容錯移轉等事件之後、會FlexCache 自動更新 來源磁碟區和流通磁碟區上的磁碟區組態資訊。如果自動更新失敗、系統會產生一則EMS 訊息、然後您必須手動更新組態、以利FlexCache 實現此關係。

如果來源Volume和FlexCache 聲音不相連模式、您可能需要執行一些額外的作業FlexCache 、以手動更新一個 不相連的關係。

#### 關於這項工作

如果您想要更新FlexCache 某個版本的組態、必須從原始磁碟區執行命令。如果您想要更新來源Volume的組 態、必須從FlexCache 這個版本執行命令。

#### 步驟

1. 更新FlexCache 關於這個問題的組態:

volume flexcache config-refresh -peer-vserver peer svm -peer-volume peer volume to update -peer-endpoint-type [origin | cache]

### 啟用檔案存取時間更新

從 ONTAP 9.11.1 開始、您可以啟用 -atime-update FlexCache 捲上的欄位、以允許檔 案存取時間更新。您也可以使用設定存取時間更新期間 -atime-update-period 屬 性。。 -atime-update-period 屬性可控制存取時間更新的發生頻率、以及更新可傳播 到原始磁碟區的時間。

#### 總覽

ONTAP 提供一個稱為的 Volume 層級欄位 -atime-update,用於管理使用讀取、 readlink 和 READDIR 讀取 的檔案和目錄的存取時間更新。atime用於不常存取的檔案和目錄的資料生命週期決策。不常存取的檔案最終會 移轉至歸檔儲存設備、之後通常會移至磁帶。

在現有和新建立FlexCache 的版本中、預設會停用atim-update欄位。如果您使用FlexCache 的是含有ONTAP 早 於9.11.1版本的版本的版本的支援功能、則應停用atime-update欄位、以便在原始磁碟區上執行讀取作業時、不 會不必要地清除快取。然而、有了大量FlexCache 的支援資料的快取、系統管理員可以使用特殊工具來管理資 料、並確保熱資料保留在快取中、並清除冷資料。停用atime-update時無法執行此動作。不過、從 ONTAP 9.11.1 開始、您可以啟用 -atime-update 和 -atime-update-period, 並使用管理快取資料所需的工具。

### 開始之前

所有FlexCache 的不完整資料區都必須執行ONTAP 更新版本的更新版本。

### 關於這項工作

設定 -atime-update-period 至 86400 秒、無論檔案上執行的類似讀取作業次數為何、每 24 小時期間都不 允許進行一次以上的存取時間更新。

設定 -atime-update-period 至 0 會傳送訊息給每個讀取存取的來源。然後、來源會通知每FlexCache 個VMware Volume、該atime已經過時、影響效能。

#### 步驟

1. 啟用檔案存取時間更新並設定更新頻率:

volume modify -volume vol\_name -vserver *SVM\_name* -atime-update true -atime

-update-period *seconds*

以下範例啟用 -atime-update 和套件 -atime-update-period 至 86400 秒或 24 小時:

c1: volume modify -volume origin1 vs1\_c1 -atime-update true -atime -update-period 86400

2. 請確認 -atime-update 已啟用:

volume show -volume *vol\_name* -fields atime-update,atime-update-period

```
c1::*> volume show -volume cache1_origin1 -fields atime-update,atime-
update-period
vserver volume atime-update atime-update-period
------- -------------- ------------ -------------------
vs2 c1 cache1 origin1 true 86400
```
<span id="page-16-0"></span>啟用全域檔案鎖定

從ONTAP 功能完整的1.10.1開始、您可以套用全域檔案鎖定功能、以防止讀取所有相關的 快取檔案。

啟用全域檔案鎖定後、原始磁碟區的修改會暫停、直到所有 FlexCache 磁碟區都上線為止。只有當FlexCache 您控制快取與來源之間的連線可靠性時、才應啟用全域檔案鎖定、因為當停用時、可能會有修改逾時、而且當停 用完時。

開始之前

- 全域檔案鎖定功能要求包含來源和所有相關快取的叢集執行ONTAP 版本為《更新版本的指南:可在 新FlexCache 的或現有的支援區啟用全域檔案鎖定。此命令可在一個磁碟區上執行、並套用至所有相關聯的 FlexCache 磁碟區。
- 您必須處於進階權限層級、才能啟用全域檔案鎖定。
- 如果還原為早於 9.9.1 的 ONTAP 版本、則必須先在原始伺服器和相關快取上停用全域檔案鎖定。若要停用 來源 Volume 、請執行: volume flexcache prepare-to-downgrade -disable-feature-set 9.10.0
- 啟用全域檔案鎖定的程序取決於原始伺服器是否有現有的快取:
	- [enable-gfl-new]
	- [enable-gfl-existing]

### 在新**FlexCache** 的支援區啟用全域檔案鎖定

#### 步驟

1. 使用建立 FlexCache Volume -is-global-file-locking 設為true:

volume flexcache create volume *volume\_name* -is-global-file-locking-enabled

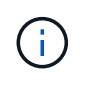

的預設值 -is-global-file-locking 為 "`FALSE" 。之後的任何時候 volume flexcache create 命令是在磁碟區上執行、必須與一起傳遞 -is-global-file -locking enabled 設為「 'true' 」。

在現有**FlexCache** 的支援區上啟用全域檔案鎖定

步驟

- 1. 必須從來源磁碟區設定全域檔案鎖定。
- 2. 來源不能有任何其他現有關係(例如SnapMirror)。任何現有的關係都必須取消關聯。執行命令時、必須連 接所有快取和磁碟區。若要檢查連線狀態、請執行:

volume flexcache connection-status show

所有列出的磁碟區的狀態應顯示為 connected. 如需詳細資訊、請參閱 ["](https://docs.netapp.com/zh-tw/ontap/flexcache/view-connection-status-origin-task.html)[檢視](https://docs.netapp.com/zh-tw/ontap/flexcache/view-connection-status-origin-task.html)[FlexCache](https://docs.netapp.com/zh-tw/ontap/flexcache/view-connection-status-origin-task.html) [彼](https://docs.netapp.com/zh-tw/ontap/flexcache/view-connection-status-origin-task.html)[此之間的](https://docs.netapp.com/zh-tw/ontap/flexcache/view-connection-status-origin-task.html)[關係](https://docs.netapp.com/zh-tw/ontap/flexcache/view-connection-status-origin-task.html)[狀](https://docs.netapp.com/zh-tw/ontap/flexcache/view-connection-status-origin-task.html) [態](https://docs.netapp.com/zh-tw/ontap/flexcache/view-connection-status-origin-task.html)["](https://docs.netapp.com/zh-tw/ontap/flexcache/view-connection-status-origin-task.html) 或 ["](#page-14-0)[從](#page-14-0)[FlexCache](#page-14-0) [來源同](#page-14-0)[步](#page-14-0)[處理一個不同](#page-14-0)[步](#page-14-0)[的資料區的](#page-14-0)[屬性](#page-14-0)["](#page-14-0)。

3. 在快取上啟用全域檔案鎖定:

volume flexcache origin config show/modify -volume *volume\_name* -is-global-file -locking-enabled true

## 預先填入**FlexCache** 一個資料流通量

您可以預先填入FlexCache 一個現象區、以縮短存取快取資料所需的時間。

您需要的產品

- 您必須是進階權限層級的叢集管理員
- 預先填入的路徑必須存在、否則預先填入作業將會失敗。

關於這項工作

- 預先填入只讀取檔案、並在目錄中搜尋
- 。 -isRecursion 此旗標會套用至傳遞給預先填入的目錄的完整清單

### 步驟

1. 預先填入FlexCache 一個資料流通量:

volume flexcache prepopulate -cache-vserver vserver name -cache-volume -path -list *path\_list* -isRecursion true|false

- 。 -path-list 參數指出您要從來源根目錄開始預先填入的相對目錄路徑。例如、如果來源根目錄命<sup>名</sup> 為/origin、其中包含目錄/orige/dir1和/orige/dir2、您可以如下指定路徑清單: -path-list dir1, dir2 或 -path-list /dir1, /dir2。
- <sup>的</sup>預設<sup>值</sup> -isRecursion 參數為True。

此範例預先填入單一目錄路徑:

```
cluster1::*> flexcache prepopulate start -cache-vserver vs2 -cache
-volume fg cachevol 1 -path-list /dir1
    (volume flexcache prepopulate start)
[JobId 207]: FlexCache prepopulate job queued.
```
此範例預先填入多個目錄中的檔案:

```
cluster1::*> flexcache prepopulate start -cache-vserver vs2 -cache
-volume fg cachevol 1 -path-list /dir1,/dir2,/dir3,/dir4
    (volume flexcache prepopulate start)
[JobId 208]: FlexCache prepopulate job queued.
```
此範例預先填入單一檔案:

```
cluster1::*> flexcache prepopulate start -cache-vserver vs2 -cache
-volume fg cachevol 1 -path-list /dir1/file1.txt
    (volume flexcache prepopulate start)
[JobId 209]: FlexCache prepopulate job queued.
```
此範例預先填入來源的所有檔案:

```
cluster1::*> flexcache prepopulate start -cache-vserver vs2 -cache
-volume fg cachevol 1 -path-list / -isRecursion true
    (volume flexcache prepopulate start)
[JobId 210]: FlexCache prepopulate job queued.
```
此範例包含預先填入的無效路徑:

```
cluster1::*> flexcache prepopulate start -cache-volume
vol cache2 vs3 c2 vol origin1 vs1 c1 -cache-vserver vs3 c2 -path-list
/dir1, dir5, dir6
    (volume flexcache prepopulate start)
Error: command failed: Path(s) "dir5, dir6" does not exist in origin
volume
       "vol origin1 vs1 c1" in Vserver "vs1 c1".
```
2. 顯示讀取的檔案數:

job show -id job\_ID -ins

## 刪除**FlexCache** 不確定的關係

如果不再需要使用此功能、您可以刪除FlexCache 一個「不相關」和FlexCache 「不相 關」的功能。FlexCache

步驟

1. 從擁有FlexCache 此功能的叢集、FlexCache 將此功能離線:

volume offline -vserver svm\_name -volume volume\_name

2. 刪除FlexCache 此功能:

volume flexcache delete -vserver svm\_name -volume volume\_name

從原始Volume和《不知如何使用的功能」中移除「不使用的功能」的相關詳細資料。FlexCache FlexCache

### 版權資訊

Copyright © 2024 NetApp, Inc. 版權所有。台灣印製。非經版權所有人事先書面同意,不得將本受版權保護文件 的任何部分以任何形式或任何方法(圖形、電子或機械)重製,包括影印、錄影、錄音或儲存至電子檢索系統 中。

由 NetApp 版權資料衍伸之軟體必須遵守下列授權和免責聲明:

此軟體以 NETAPP「原樣」提供,不含任何明示或暗示的擔保,包括但不限於有關適售性或特定目的適用性之 擔保,特此聲明。於任何情況下,就任何已造成或基於任何理論上責任之直接性、間接性、附隨性、特殊性、懲 罰性或衍生性損害(包括但不限於替代商品或服務之採購;使用、資料或利潤上的損失;或企業營運中斷),無 論是在使用此軟體時以任何方式所產生的契約、嚴格責任或侵權行為(包括疏忽或其他)等方面,NetApp 概不 負責,即使已被告知有前述損害存在之可能性亦然。

NetApp 保留隨時變更本文所述之任何產品的權利,恕不另行通知。NetApp 不承擔因使用本文所述之產品而產 生的責任或義務,除非明確經過 NetApp 書面同意。使用或購買此產品並不會在依據任何專利權、商標權或任何 其他 NetApp 智慧財產權的情況下轉讓授權。

本手冊所述之產品受到一項(含)以上的美國專利、國外專利或申請中專利所保障。

有限權利說明:政府機關的使用、複製或公開揭露須受 DFARS 252.227-7013(2014 年 2 月)和 FAR 52.227-19(2007 年 12 月)中的「技術資料權利 - 非商業項目」條款 (b)(3) 小段所述之限制。

此處所含屬於商業產品和 / 或商業服務(如 FAR 2.101 所定義)的資料均為 NetApp, Inc. 所有。根據本協議提 供的所有 NetApp 技術資料和電腦軟體皆屬於商業性質,並且完全由私人出資開發。 美國政府對於該資料具有 非專屬、非轉讓、非轉授權、全球性、有限且不可撤銷的使用權限,僅限於美國政府為傳輸此資料所訂合約所允 許之範圍,並基於履行該合約之目的方可使用。除非本文另有規定,否則未經 NetApp Inc. 事前書面許可,不得 逕行使用、揭露、重製、修改、履行或展示該資料。美國政府授予國防部之許可權利,僅適用於 DFARS 條款 252.227-7015(b) (2014年2月) 所述權利。

商標資訊

NETAPP、NETAPP 標誌及 <http://www.netapp.com/TM> 所列之標章均為 NetApp, Inc. 的商標。文中所涉及的所 有其他公司或產品名稱,均為其各自所有者的商標,不得侵犯。